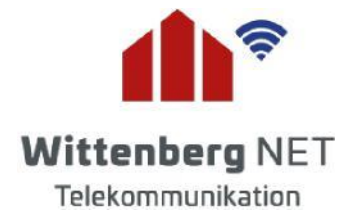

## **Manuelle Einrichtung Ihres eigenen Endgerätes(Kabelnetz)**

Dieses Dokument soll Sie bei der Einrichtung Ihres eigenen Endgerätes an den Kabelnetzanschluss der wittenberg-net unterstützen. Bitte prüfen Sie im Vorfeld die Kompatibilität Ihres Endgerätes gemäß den technischen Mindest-Anforderungen.

## **Aktivierung der vertraglich vereinbarten Bandbreite am Schalttag:**

**1. Schließen Sie am Schalttag Ihr Endgerät** gemäß der dazugehörigen Gebrauchsanleitung **an die Multimediadose (Steckplatz: Data) an.** 

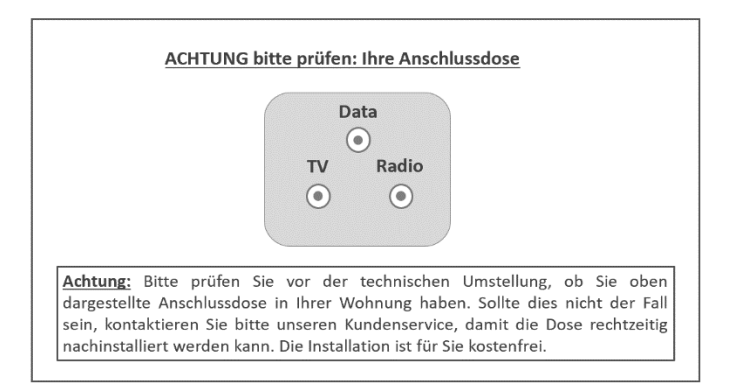

- 2. **Verbinden Sie nun das Endgerät** über ein LAN-Kabel mit einem PC oder Laptop oder per WLAN mit einem Smartphone oder Tablet.
- **3. Öffnen Sie mit einem Internet-Browser folgende Website: [http://rf.wittenberg-net.de](http://rf.wittenberg-net.de/)**

(Hinweis: Dieser Link funktioniert nur bei der Aktivierung des Endgerätes).

- **4. Geben Sie nun Ihr Login und das Passwort für das Online-Kundencenter ein.**  Hinweis: Diese Daten haben wir Ihnen postalisch zugesendet. Bitte nehmen Sie Kontakt mit unserem Kundenservice auf, sollten Ihnen diese Zugangsdaten nicht mehr vorliegen, damit wir Ihnen diese erneut postalisch senden können.
- **5. Folgen Sie bitte den weiteren Anweisungen im Online-Assistenten.**